# **Representação Digital**

ISBO, UNIVERSIDADE DE LISBOA

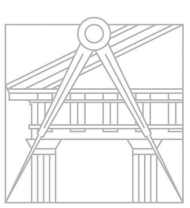

**FACULDADE DE ARQUITETURA** UNIVERSIDADE DE LISBOA

**Mestrado Integrado em Arquitectura** Ano Lectivo 2023-2024 1º Semestre Docente - Nuno Alão 2º Ano

# André Costa 20221176

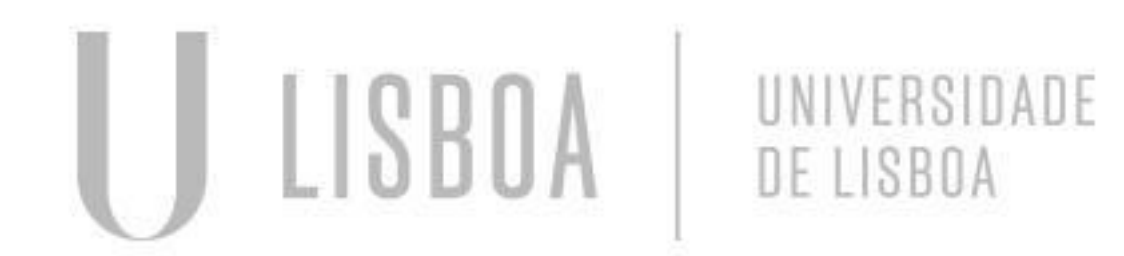

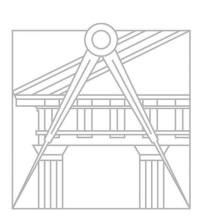

**FACULDADE DE ARQUITETURA** UNIVERSIDADE DE LISBOA

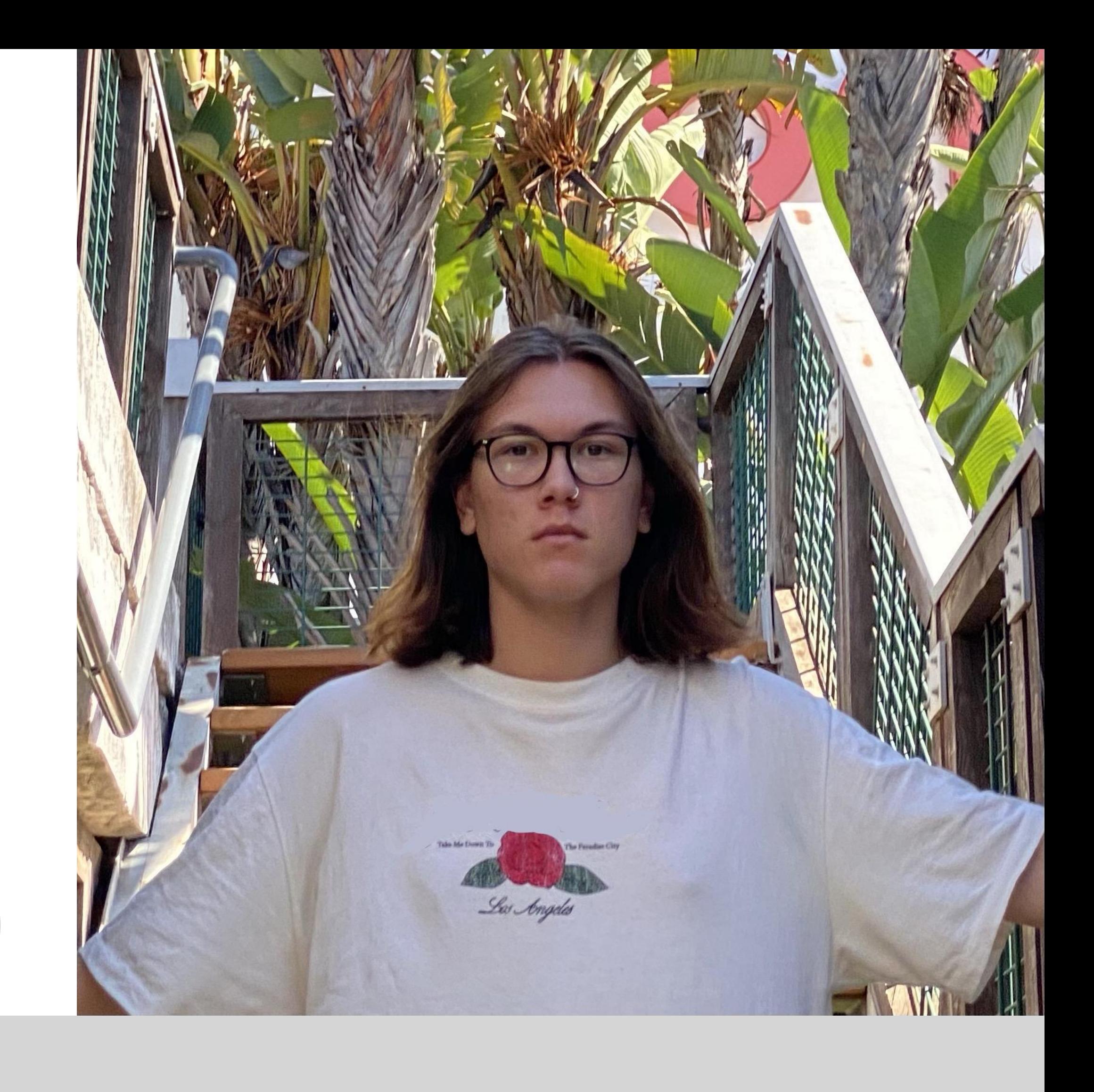

Mestrado Integrado em Arquitectura Ano Lectivo 2023-2024 1º Semestre Docente - Nuno Alão 2º Ano

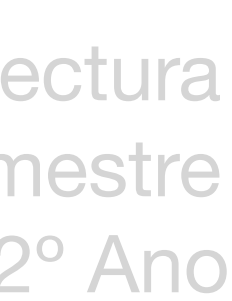

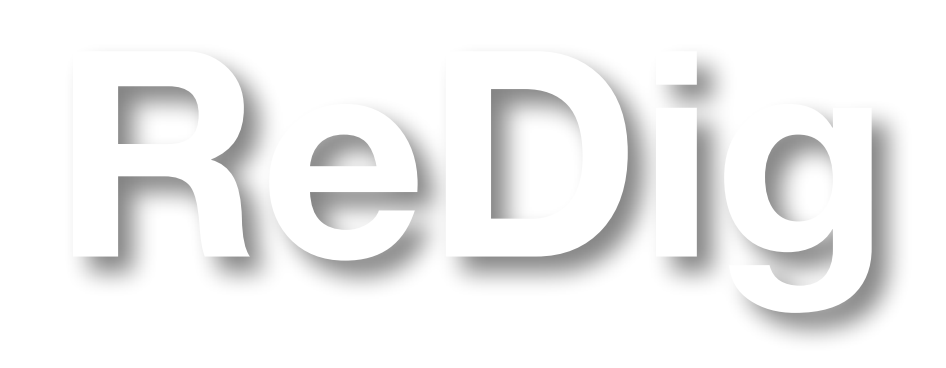

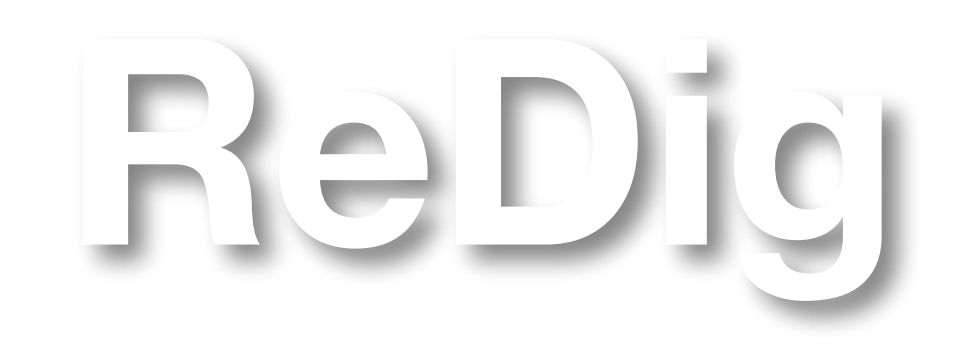

Mestrado Integrado em Arquitectura Ano Lectivo 2023-2024 1º Semestre Docente - Nuno Alão 2º Ano

### **ÍNDICE**

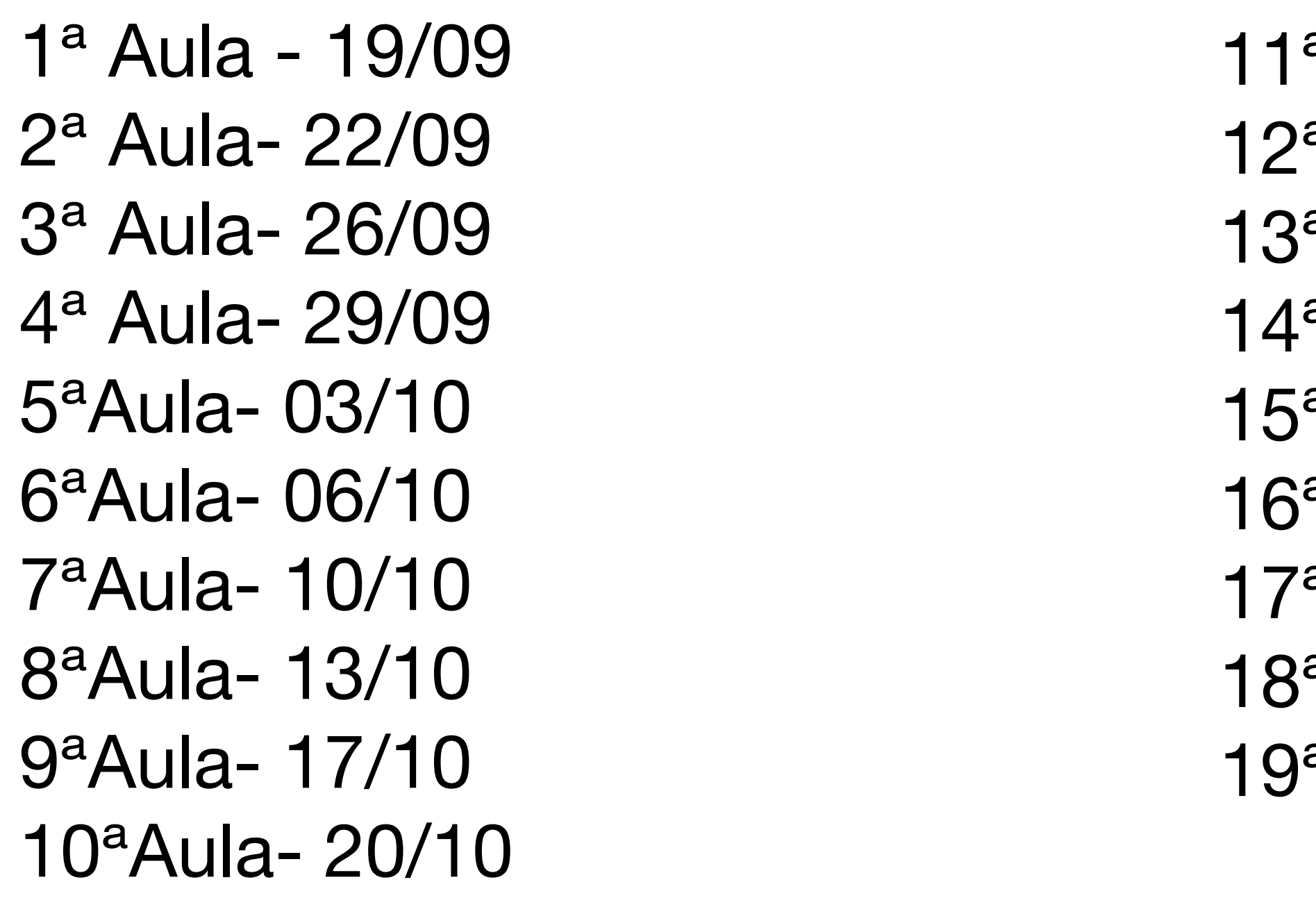

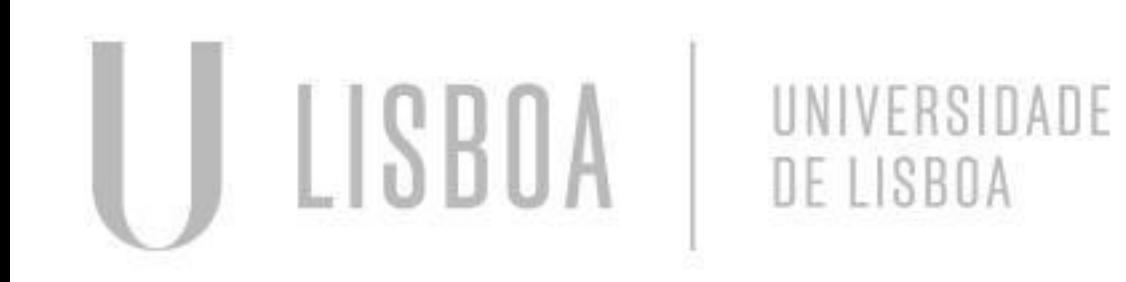

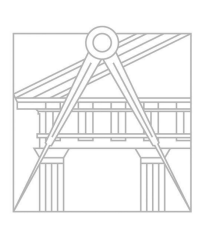

**FACULDADE DE ARQUITETURA** UNIVERSIDADE DE LISBOA

```
<sup>a</sup>Aula- 24/10
<sup>a</sup>Aula- 27/10
<sup>a</sup>Aula- 31/10
<sup>a</sup>Aula- 03/11
<sup>a</sup>Aula- 07/11
<sup>a</sup>Aula- 10/11
<sup>a</sup>Aula- 14/11
<sup>a</sup>Aula-17/11
aAula-21/11
```
## **Aula 19/09 Aula 22/09**

## Introdução à disciplina. Introdução ao programa Filezilla. Como criar o site de aluno.

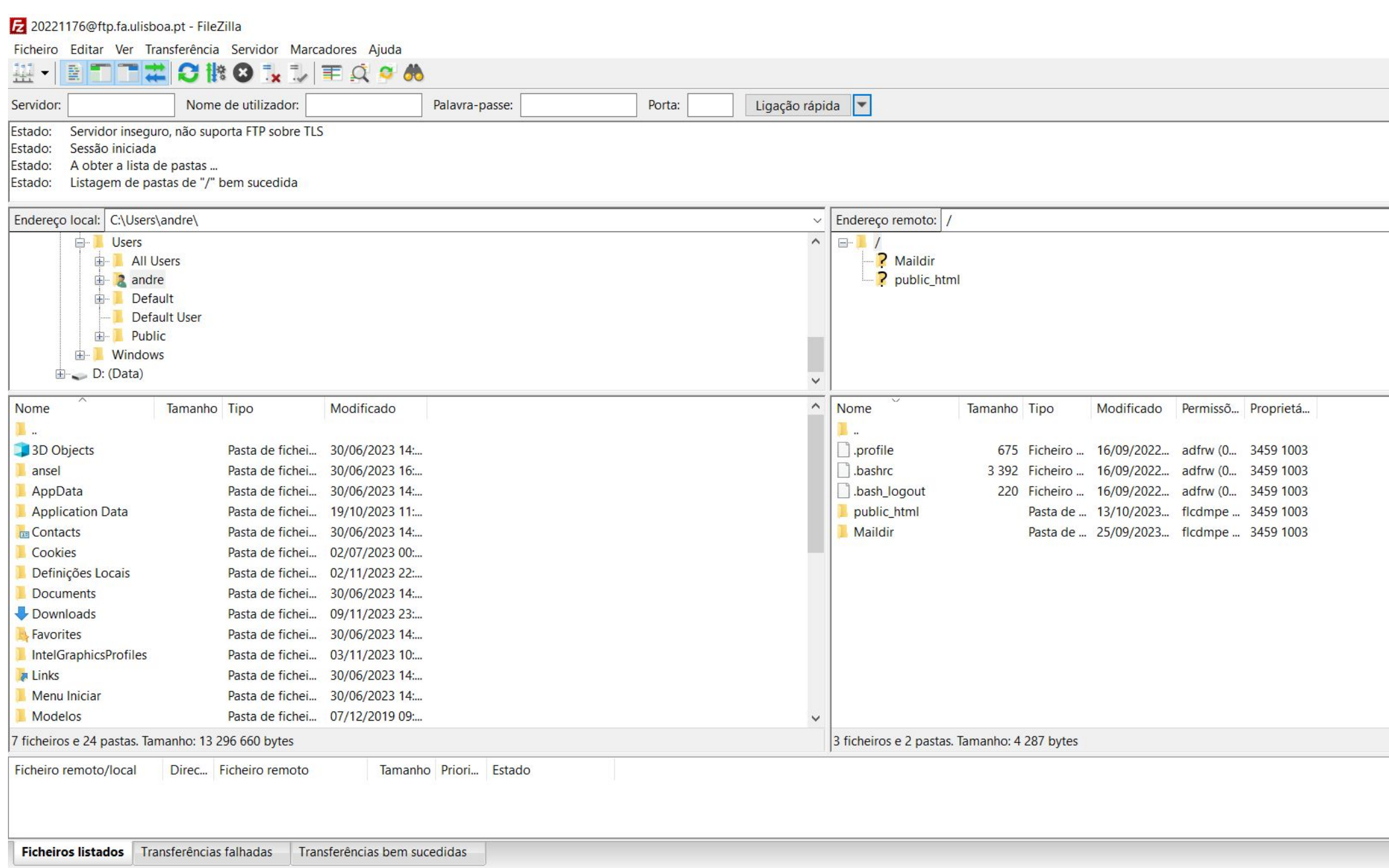

 $\Box$ 

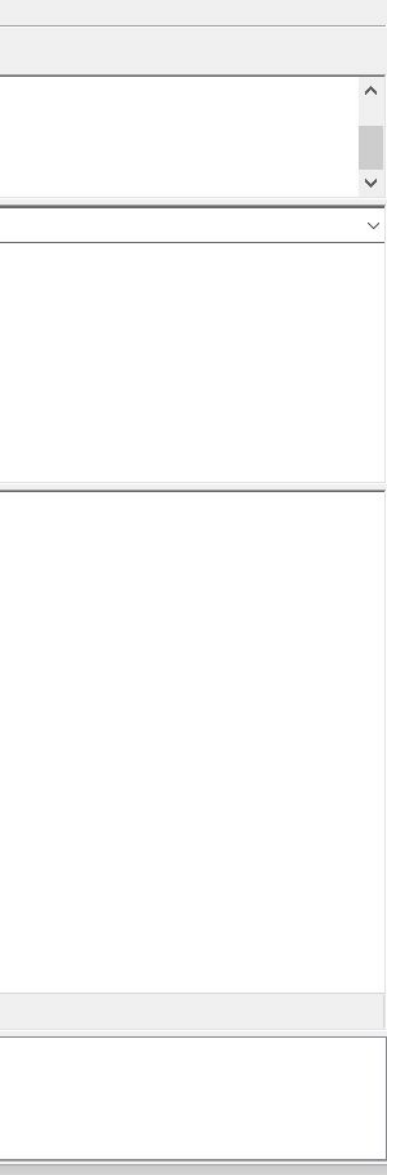

2023/2024<br>Nuno Alão

**Andre K. Costa** 20221176

MIA 2º Ano Turma E

 $VTA$ 

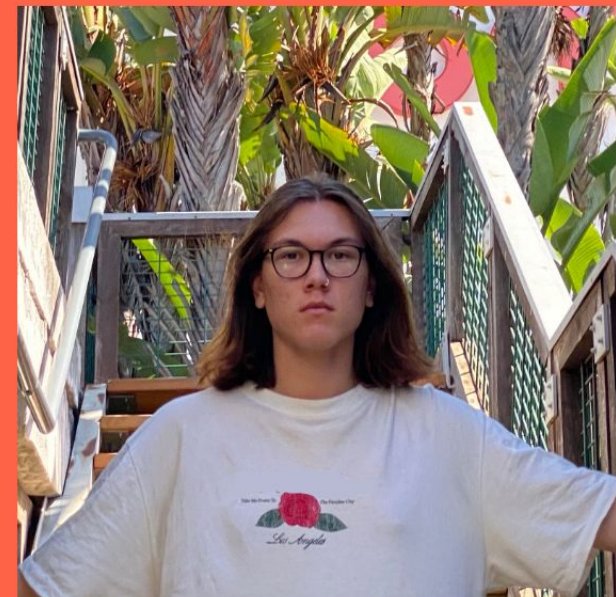

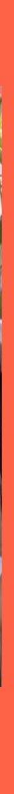

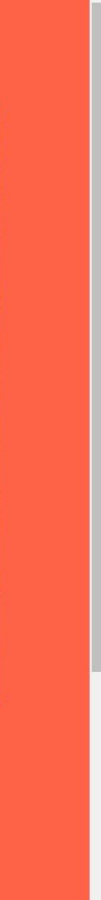

## Aula 26/09

Introdução a comandos (por exemplo Line, Align, Hatch) o autocad e a noções básicas. Layers e sistema e coordenadas

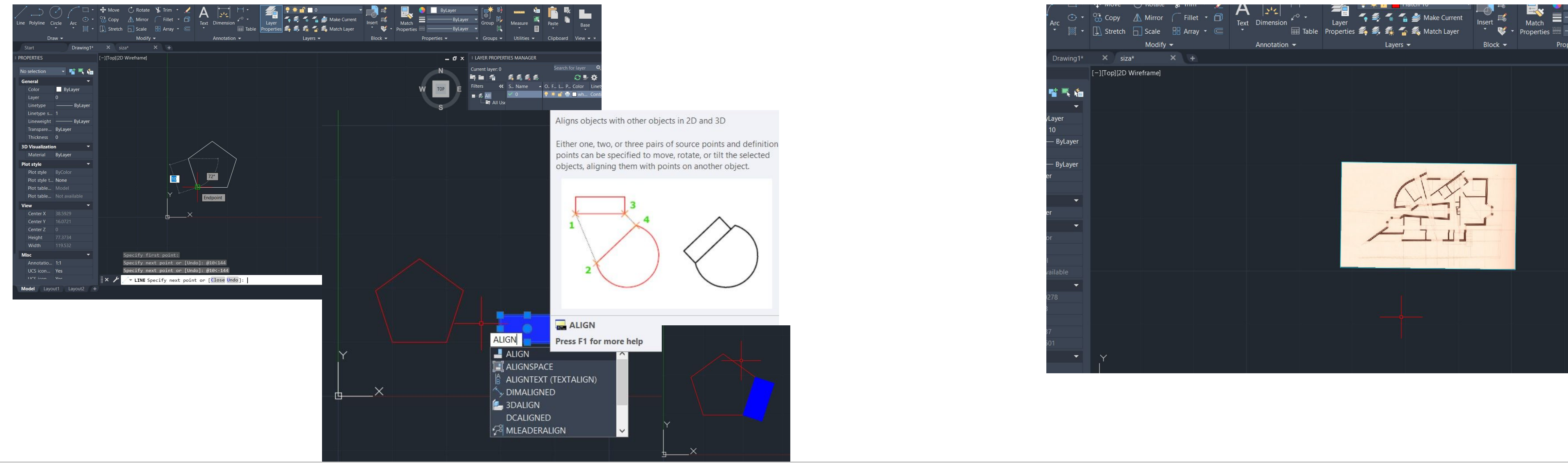

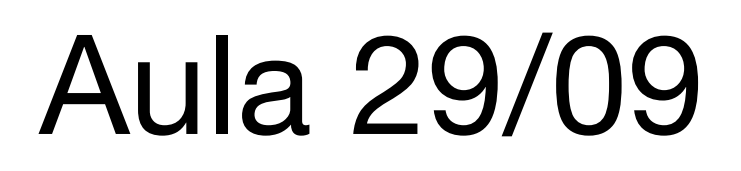

Desenho em autocad. Escala e proporção. Comandos scale, offset Início do exercício.

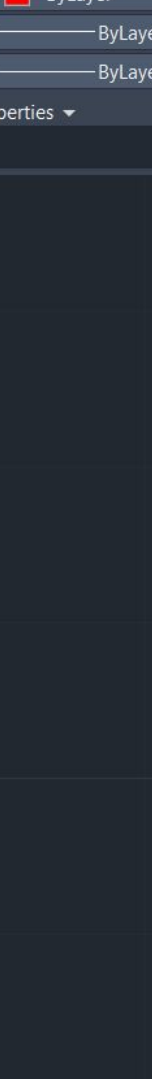

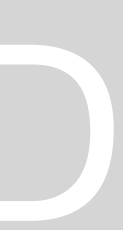

## Aula 03/10

### Desenvolvimento do exercício, desenhar a casa a patir da

planta dada

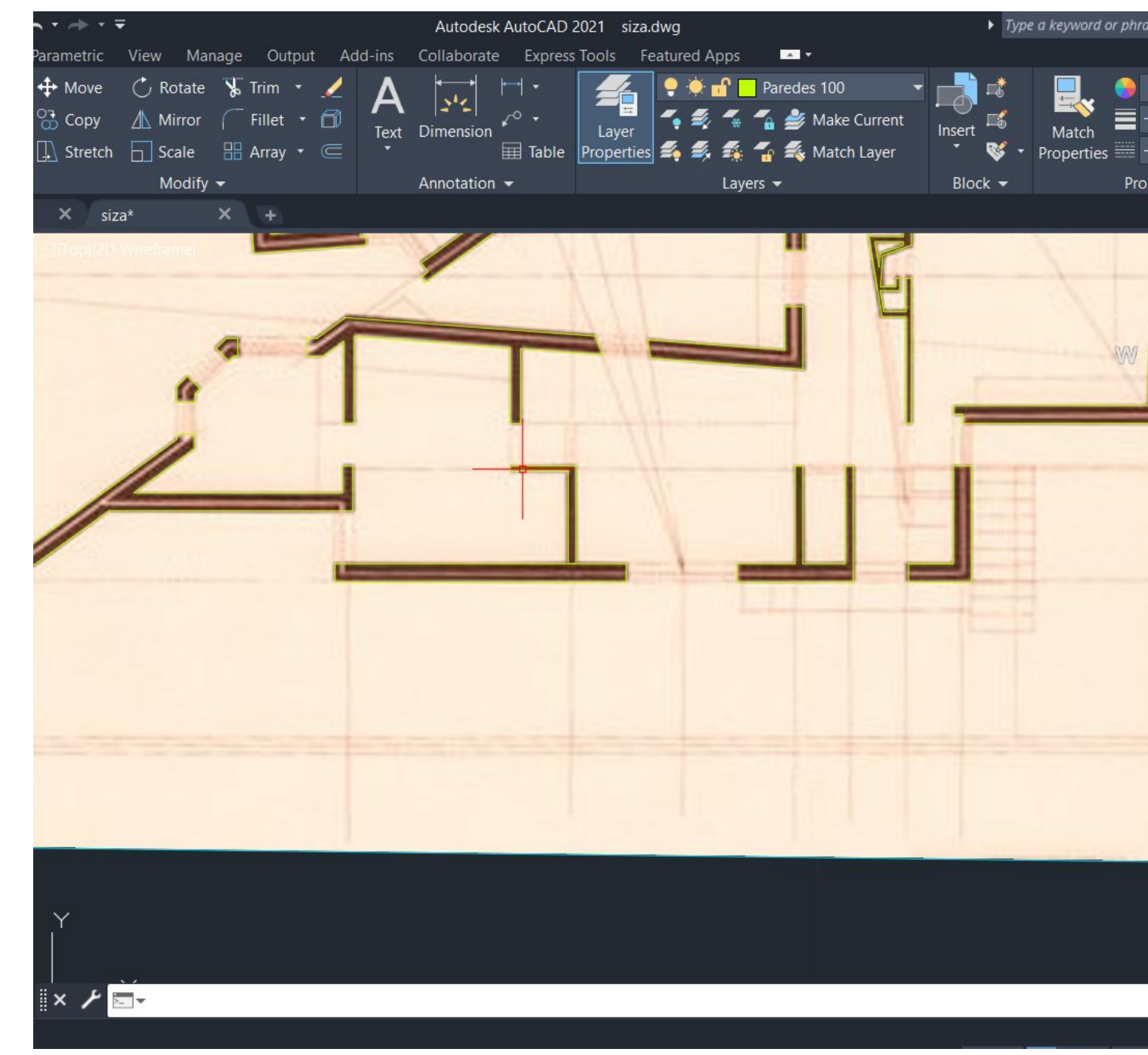

## Aula 06/10

Atribuição de uma estrutura às paredes. Desenvolvimento da planta por camadas distintas. Comandos Trim, F8 ortho.

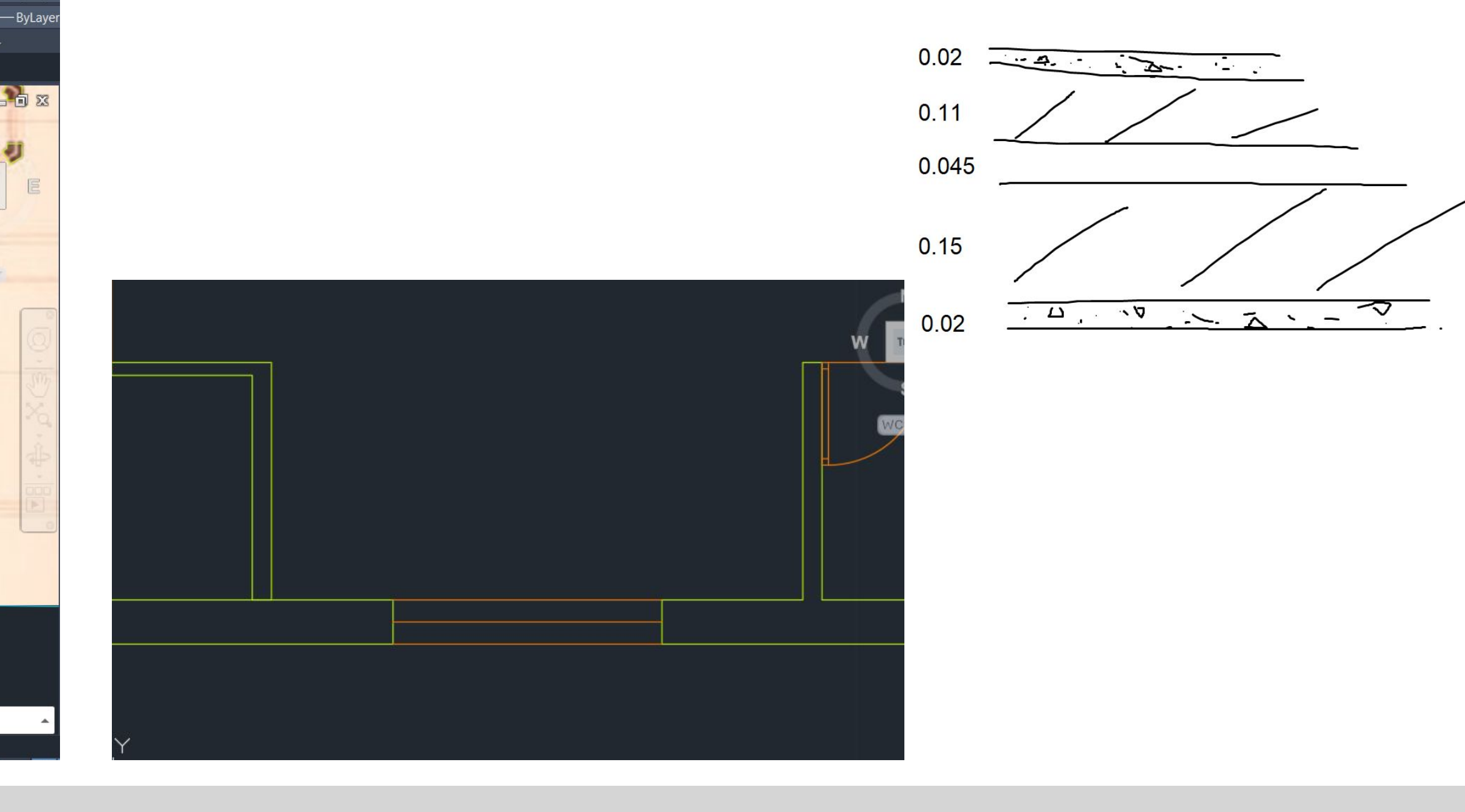

Aula 10/10 Aula 13/10 Aula 17/10 Aula 20/10

Continuação da elaboração da planta do exercício no AutoCad

### Aula 24/10

## Realização de um corte

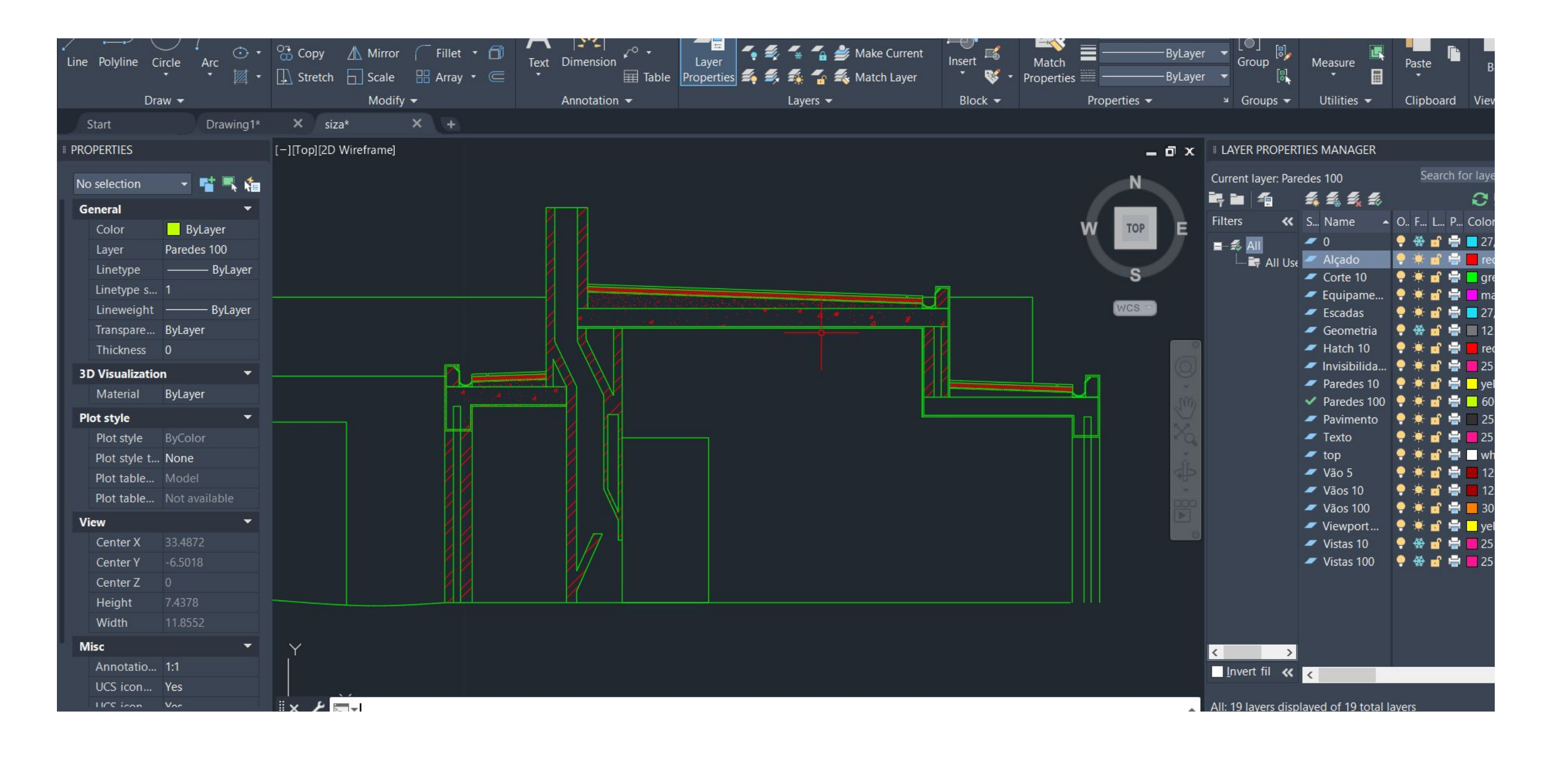

## **Aula 27/10**

Como e de onde importar templates de equipamento em dwg. para a elaboração do exercício

![](_page_7_Picture_2.jpeg)

# Exerc. 1.1 - ACAD 2D

![](_page_7_Figure_4.jpeg)

![](_page_7_Figure_5.jpeg)

## Aula 31/10

Introdução ao modelamento 3D no AutoCad. Desenhar uma parábola. Comandos Revsurf, surftab

![](_page_8_Picture_2.jpeg)

![](_page_8_Figure_4.jpeg)

![](_page_8_Figure_6.jpeg)

## Aula 03/11 Aula 07/11

Trabalho em 3D no AutoCad. Comandos 3Drotate, rotate3d. Extrusão para 3D a partir do exercício.

![](_page_9_Picture_2.jpeg)

![](_page_9_Picture_3.jpeg)

## Modelação 3D dos sólidos platónicos

![](_page_9_Figure_7.jpeg)

![](_page_9_Figure_8.jpeg)

## Entrega do 1º Exercício

![](_page_10_Picture_2.jpeg)

**3D Visualizatio** Plot style Plot table.

Center X

## Aula 10/11 Aula 14/11

## Desenvolvimento dos sólidos platónicos em autocad. Comandos 3DRotate, Rotate3D.

![](_page_10_Picture_9.jpeg)

![](_page_10_Picture_10.jpeg)

## Aula 17/11 Aula 21/11

## Continuação de modelação 3D em autocad. Poliedros e casa siza. Comando extrude.

![](_page_11_Picture_2.jpeg)

## Início de estudo do guggenheim. Modelação 3D. Comandos shade, helix.

![](_page_11_Picture_5.jpeg)

![](_page_11_Picture_6.jpeg)